## **C.1. Présentation du Toolbox fuzzy logic**

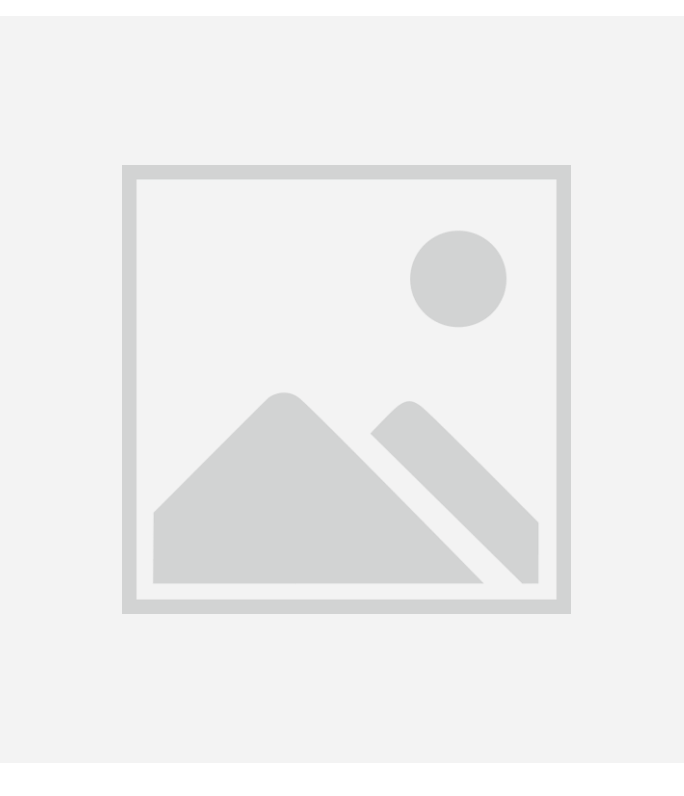

**Figure C. 1:** Fuzzy Logic toolbox dans l'environnement MATLAB.

Cette boite à outils possède 3 éditeurs

- **FIS Editor** l'éditeur des systèmes d'inférence flou qui l'éditeur principal pour définir le nombre d'entrées et de sorties, leur noms ainsi que le type : Mamdani ou sugeno.
- **Membership Function Editor** : éditeur de fonctions d'appartenance qui donne la main pour insérer, supprimer et paramétrer les fonction d'appartenances. C'est là aussi qu'on peut définir l'univers de discours
- **Rule Editor :** éditeur de règles et de fonctions d'appartenance qui permettent de saisir l'ensemble des règle reliant les entrées et les sorties du FIS. On peut ajouter supprimer et modifier une règle changer de connecteur et /ou et encore plus modifier le poids
- **Rule viewer** et **surface viewer** : interfaces graphiques qui permettent de visualiser les inférences directement sur la base de règles, ainsi que des surfaces de contrôle. Dans la fenêtre du Rule viewer, on peut vérifier le fonctionnement du système en appliquant des entrées nettes (valeurs numériques pour voire le fonctionnement des systèmes et obtenir la sortie nette).

## **C.2. Le Systèmes Neuro-floue de type ANFIS**

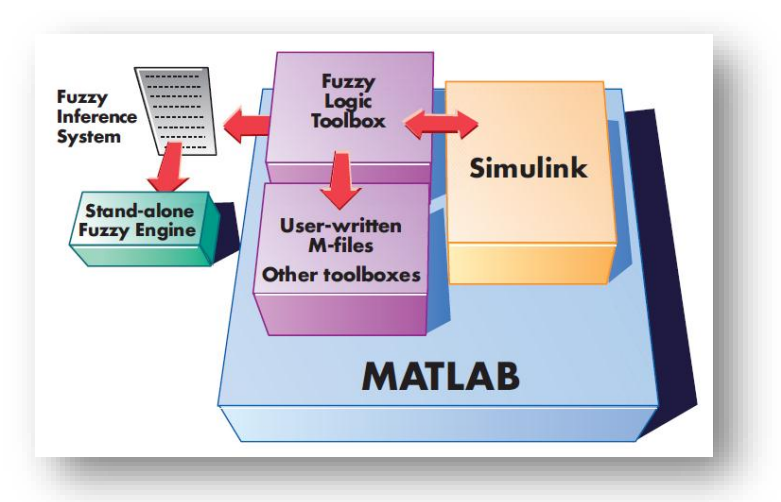

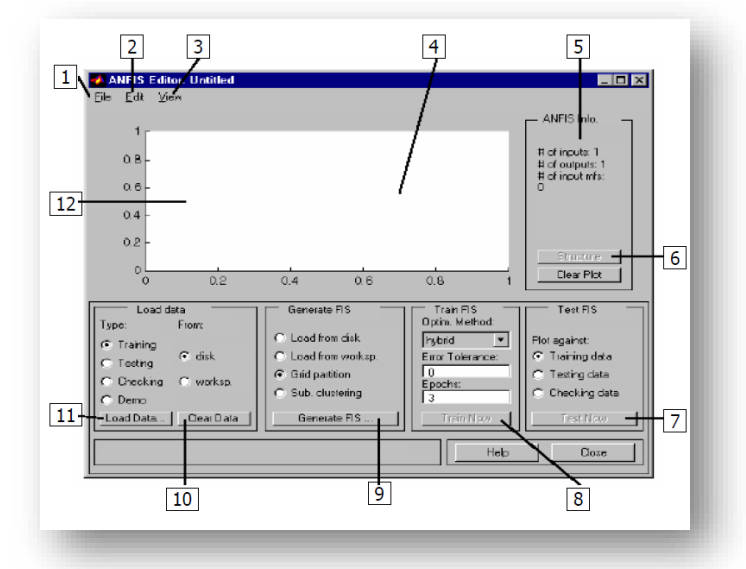

**Figure C. 2:** ANFIS toolbox dans l'environnement MATLAB.

- 1. Fichier : Ouvrir ou sauvegarder.
- 2. Edition.
- 3. Affichage visualisé avec le GUI.
- 4. Zone graphique.
- 5. Etat entres sortie (nombres).
- 6. Permet de visualiser la structure graphique des entres/sorties.
- 7. Tests de donnes.
- 8. Entrainement du Fis après avoir choisi la méthode d'optimisation la tolérance d'erreur. Il génère l'erreur dans a zone graphique.
- 9. Importer ou créer un modèle FIS.
- 10. Effacer les données.
- 11. Importer les données.
- 12. Toutes les données apparaissent dans cette région.